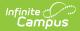

## **Evaluation Report (Montana)** [.2311 and previous]

Last Modified on 04/07/2023 9:53 am CDT

You are viewing a previous version of this article. See Evaluation Report (Montana) for the most current information.

## Classic Path: Student Information > Special Ed > General > Documents

## Search Terms: Special Ed Documents

The Individual Education Program (IEP) or Evaluation team uses the Evaluation Summary Report to document the student's educational needs and the student's determination of eligibility for special education.

The editors available on the Evaluation provide all required information by the State of Montana. Editors are listed below. Included here are instructions on entering data into Campus and references to state-defined guidelines.

The current format of this document is the **MT ESR 2020.** Evaluation formats are selected in Eval Types.

| Summary                                                                                                    | Team Members                                                                                                    | Documents          | Contact Log               |                        |
|----------------------------------------------------------------------------------------------------|----------------------------------------------------------------------------------------------------|--------------------|---------------------------|------------------------|
| Save                                                                                                    | Save & Continue                                                                                                    | Print              |                           |                        |
| **Parent/Stude<br>**Classroom B<br>**Observations<br>Academic Achi<br>Assistive Techn<br>Behavioral<br>Communication<br>Developmental<br>Functional Beh<br>Physical<br>Psychological<br>Social/Emotion<br>Other<br>Determination<br>Other<br>Determination<br>Eligibility Deter<br>Recommendat<br>Dissenting Rep<br>Not Eligible<br>**Prior Written<br>Evaluation Rep | ation<br>graphics<br>in Demographics<br>in Comments<br>ased Assess.<br>evement<br>bology/Services<br>n<br>avior Assessment<br>al<br>of Eligibility Checklist<br>mination<br>ions<br>bort<br>Notice | Student Informatio | n<br>Evaluation Type<br>▼ | *Date Consent Received |
|                                                                                                    |                                                                                                    | MT Evaluation S    | ummary Report 2018 editor |                        |

An evaluation must be created whether or not the student is determined to have a disability. A copy of the evaluation team report, including the documentation of eligibility, is given to the student's parents by the school district.

## **Evaluation Summary Report Editors**

The following table lists the editors available on the student's Evaluation, the section(s) of the print format that include the entered information, a Description of what the editor is used for and any special considerations and instructions for using the editor.

| Editor Name            | Printed<br>Document<br>Section | Description                                                                             | Special Considerations and Instructions                        |
|------------------------|--------------------------------|-----------------------------------------------------------------------------------------|----------------------------------------------------------------|
| Student<br>Information | Student<br>Information         | The Student Information editor is used to record general information about the student. | This editor must be saved before continuing to the evaluation. |

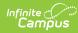

| Editor Name                          | Printed<br>Document<br>Section                                                   | Description                                                                                                    | Special Considerations and Instructions                                                                                                    |
|--------------------------------------|----------------------------------------------------------------------------------|----------------------------------------------------------------------------------------------------|----------------------------------------------------------------------------------------------------|
| Student<br>Demographics              | Student<br>Information                                                           | The Student Demographics editor<br>includes student data entered in<br>the Demographics tab.                                                                                                    | Clicking <b>Refresh Student Information</b> synch<br>information in the editor with the most recent i<br>about the student, from<br>the Demographics, Households, Enrollments an |
| Parent/Guardian<br>Demographics      | Student<br>Information                                                           | The Parent/Guardian<br>Demographics Editor populates<br>based on established<br>student/guardian relationships<br>created on the<br>student's Relationships tool or<br>indicated by the guardian<br>checkbox on the Households tool.<br>The editor<br>includes Demographics information<br>for the student's guardian. | Clicking <b>Refresh Guardian Information</b> sync<br>information in the editor with the most recent in<br>from the student's<br>guardian's Demographics and Households tools     |
| Parent/Student<br>Comments           | Evaluations And<br>Information<br>Provided By The<br>Parent(s) And/Or<br>Student | The Parent/Student Comments<br>editor is used to document any<br>evaluation information provided by<br>the parent and/or student.                                                                                                    | N/A                                                                                                    |
| Classroom Based<br>Assess.           | Assessment<br>Summaries                                                          | The Classroom Based Assessment<br>editor is used to document any<br>classroom evaluations, results, and<br>implications for instructional<br>planning for the student.                                                                                                    | Template Banks are established in System Adm<br>and available by clicking the white paper icon.                                                                                  |
| Observations                         | Assessment<br>Summaries                                                          | The Observations editor is used to document any evaluations, results, and implications for instructional planning for the student.                                                                                                    | Template Banks are established in System Adm<br>and available by clicking the white paper icon.                                                                                  |
| Academic<br>Achievement              | Assessment<br>Summaries                                                          | The Academic Achievement editor<br>reviews existing data from various<br>sources regarding the student<br>academic achievement in reading<br>and other subjects.                                                                                                    | N/A                                                                                                    |
| Assistive<br>Technology/<br>Services | Assessment<br>Summaries                                                          | The Assistive Technology/Services<br>editor is used to document any<br>evaluations, results, and<br>implications for instructional<br>planning for the student.                                                                                                    | Template Banks are established in System Adm<br>and available by clicking the white paper icon.                                                                                  |
| Behavioral                           | Assessment<br>Summaries                                                          | The Behavioral editor is used to<br>document any behavior<br>evaluations, results, and<br>implications for instructional<br>planning for the student.                                                                                                    | Template Banks are established in System Adm<br>and available by clicking the white paper icon.                                                                                  |
| Communication                        | Assessment<br>Summaries                                                          | The Communication editor is used<br>to document any communication<br>evaluations, results, and<br>implications for instructional<br>planning for the student.                                                                                                    | Template Banks are established in System Adm<br>and available by clicking the white paper icon.                                                                                  |
| Developmental                        | Assessment<br>Summaries                                                          | The Developmental editor is used<br>to document any developmental<br>evaluations, results, and<br>implications for instructional<br>planning for the student.                                                                                                    | Template Banks are established in System Adm<br>and available by clicking the white paper icon.                                                                                  |
| Functional<br>Behavior<br>Assessment | Assessment<br>Summaries                                                          | The Functional Behavior<br>Assessment editor is used to<br>document any functional behavior<br>evaluations, results, and<br>implications for instructional<br>planning for the student.                                                                                                    | Template Banks are established in System Adm<br>and available by clicking the white paper icon.                                                                                  |

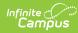

| Editor Name                                  | Printed<br>Document<br>Section                          | Description                                                                                                    | Special Considerations and Instructions                                                         |
|----------------------------------------------|---------------------------------------------------------|----------------------------------------------------------------------------------------------------|-------------------------------------------------------------------------------------------------|
| Physical                                     | Assessment<br>Summaries                                 | The Physical editor is used to<br>document any physical<br>evaluations, results, and<br>implications for instructional<br>planning for the student.                                                                                                    | Template Banks are established in System Adm<br>and available by clicking the white paper icon. |
| Psychological                                | Assessment<br>Summaries                                 | The Psychological editor is used<br>to document any psychological<br>evaluations, results, and<br>implications for instructional<br>planning for the student.                                                                                                    | Template Banks are established in System Adm<br>and available by clicking the white paper icon. |
| Social/Emotional                             | Assessment<br>Summaries                                 | The Social/Emotional editor is<br>used to document any<br>social/emotional evaluations,<br>results, and implications for<br>instructional planning for the<br>student.                                                                                                    | Template Banks are established in System Adm<br>and available by clicking the white paper icon. |
| Transition                                   | Assessment<br>Summaries                                 | The Transition editor is used to<br>document any evaluations, results,<br>and implications for instructional<br>planning for the student.                                                                                                    | Template Banks are established in System Adm<br>and available by clicking the white paper icon. |
| Other                                        | Assessment<br>Summaries                                 | The Other editor is used to<br>document any other evaluations,<br>results, and implications for<br>instructional planning for the<br>student.                                                                                                    | Template Banks are established in System Adm<br>and available by clicking the white paper icon. |
| Determination of<br>Eligibility<br>Checklist | Eligibility<br>Checklist                                | The Determination of Eligibility<br>editor provides a collection of<br>checklists for each disability the<br>student is determined to have.<br>Checklists include the<br>considerations and questions to be<br>addressed for that disability.                                           | The <b>Print in Eval</b> checkbox must be marked for to display in the printed evaluation.      |
| Eligibility<br>Determination                 | Eligibility<br>Determination                            | The Eligibility Determination editor<br>lists the student's determining<br>factor for qualifying for Special<br>Education services.                                                                                                    | N/A                                                                                             |
| Recommendations                              | Recommendations<br>For Consideration<br>By The IEP Team | The Recommendations editor is<br>used to document the<br>recommended areas of service the<br>student may need for the IEP<br>team.                                                                                                    | N/A                                                                                             |
| Dissenting Report                            | Recommendations<br>For Consideration<br>By The IEP Team | The Dissenting Report editor is<br>used to document any opinions<br>regarding the student's evaluation<br>and recommended services that do<br>not match those of the rest of the<br>evaluation team.                                                                                    | N/A                                                                                             |
| Not Eligible                                 | Documentation - if<br>not eligible                      | The Not Eligible editor is used to<br>document if the student is not<br>eligible to receive special<br>education services.                                                                                                    | N/A                                                                                             |
| Prior Written<br>Notice                      | Prior Written<br>Notice (34 CFR<br>300.503)             | The prior written notice editor is<br>used to document the action<br>proposed/refused of the initiation<br>or change in the evaluation or<br>identification of the student and<br>detailed explanations and<br>descriptions of additional<br>considerations, factors, and<br>reasoning. | Template Banks are established in System Adm<br>and available by clicking the white paper icon. |

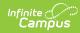

| Editor Name                | Printed<br>Document<br>Section | Description                                                                                                    | Special Considerations and Instructions |
|----------------------------|--------------------------------|----------------------------------------------------------------------------------------------------|-----------------------------------------|
| Evaluation Report<br>Notes | Evaluation Report<br>Notes     | The Evaluation Report Notes editor<br>is used to document any additional<br>notes related to the evaluation<br>meeting. | N/A                                     |